## **Die DooFinder Suche aktivieren und konfigurieren**

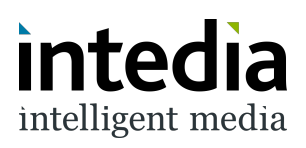

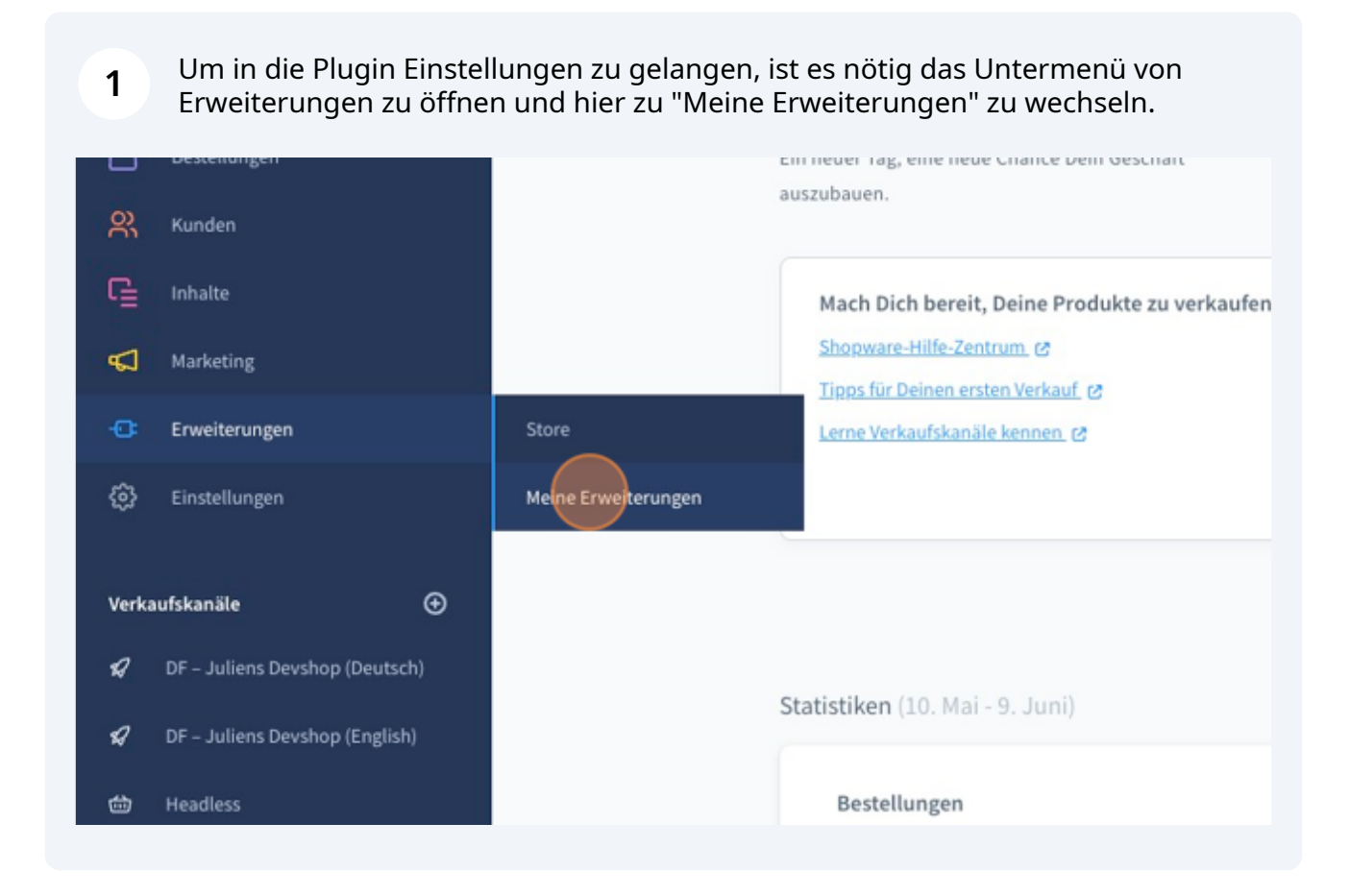

**2** Auf der Seite "Meine Erweiterungen" muss dann das Plugin "DooFinder - Integration für Shopware 6" gefunden werden.

Über die 3 Punkte kann ein Kontextmenü geöffnet werden.

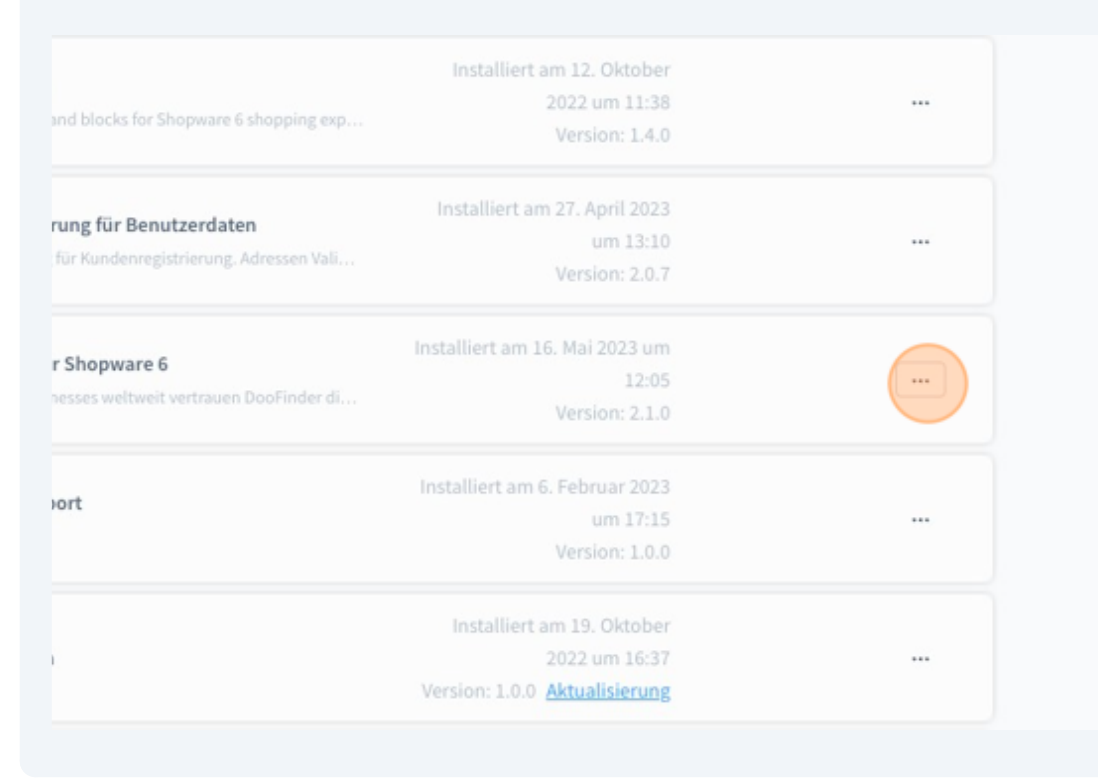

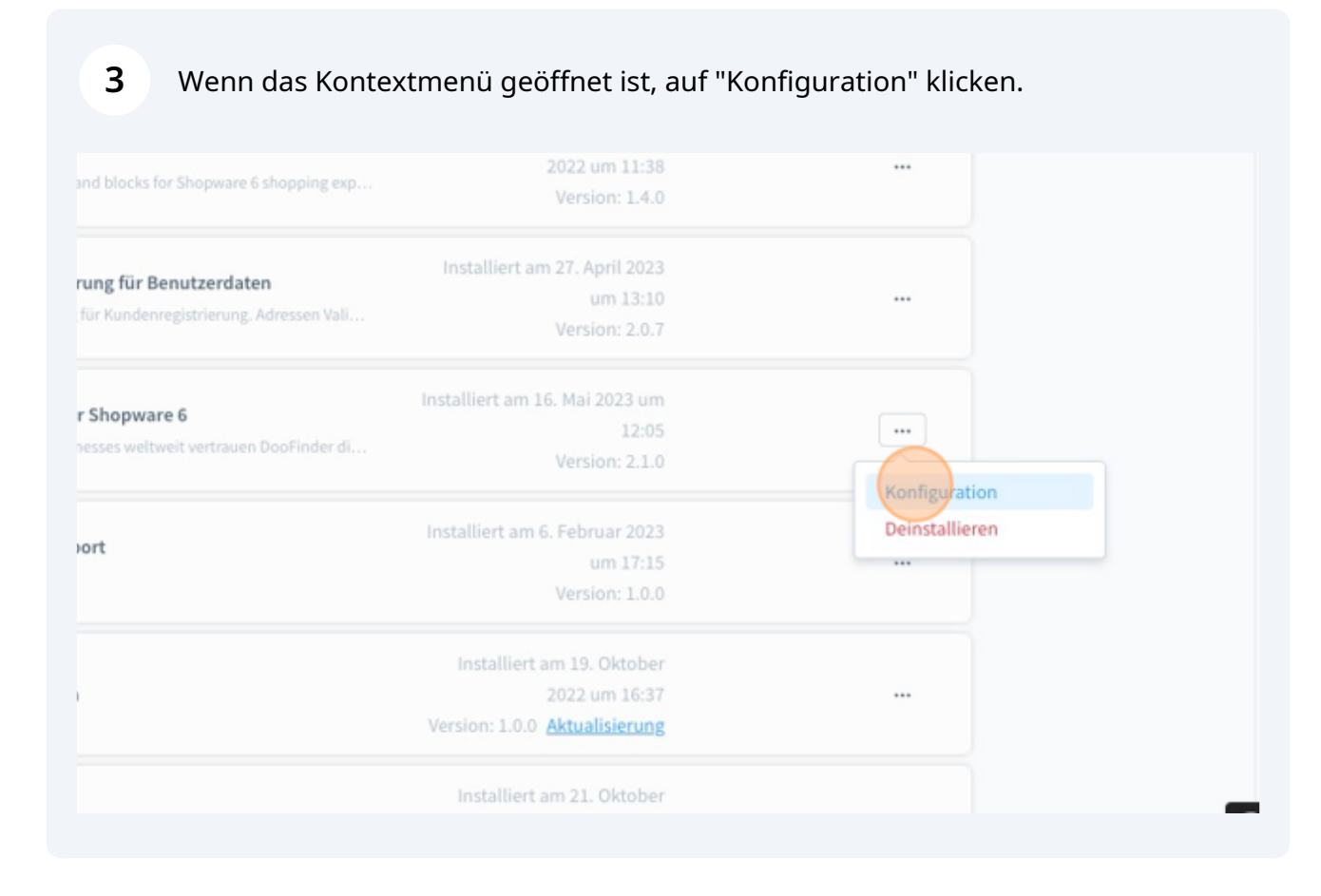

**4** Die DooFinder-Suche kann pro Verkaufskanal aktiviert werden.

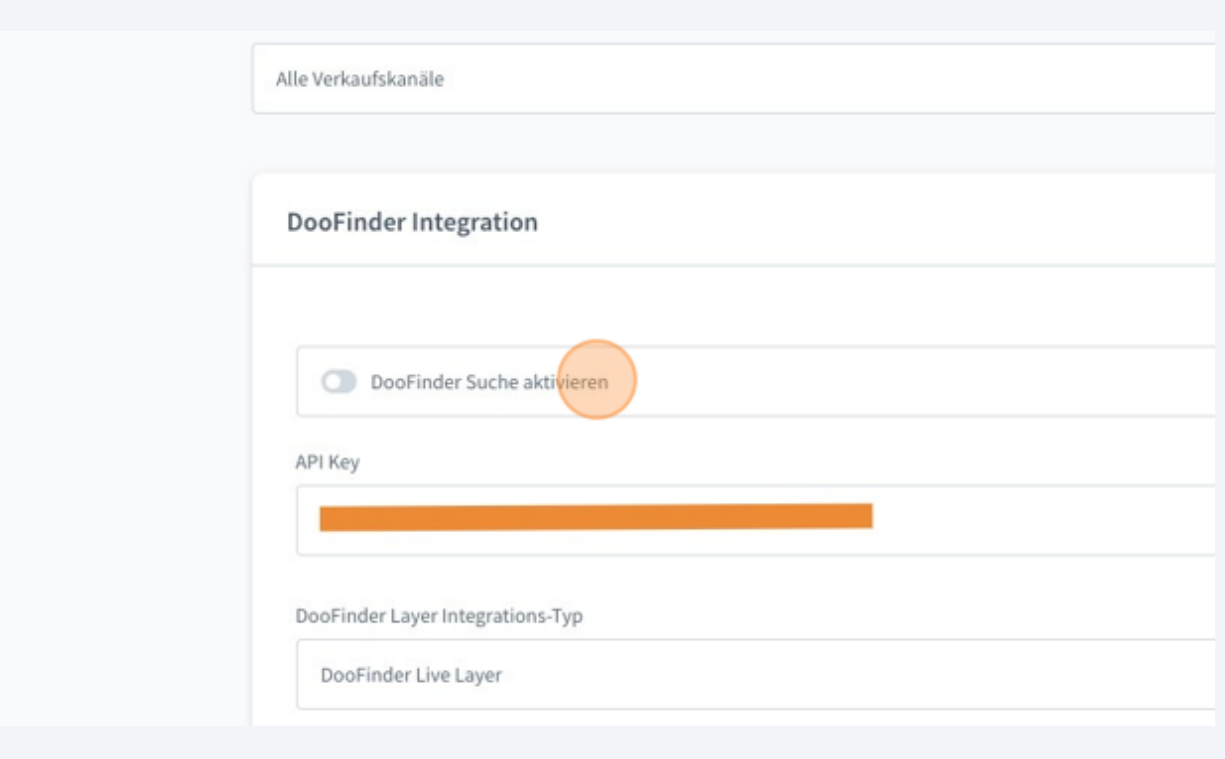

**5** Im Feld "API Key" muss der aus dem DooFinder-Admin bekannte Schlüssel hinterlegt werden (siehe auch [www.intedia.de/docs/de/shopware6/doofinder/get-...](https://www.intedia.de/docs/de/shopware6/doofinder/get-doofinder-api-key.pdf) )

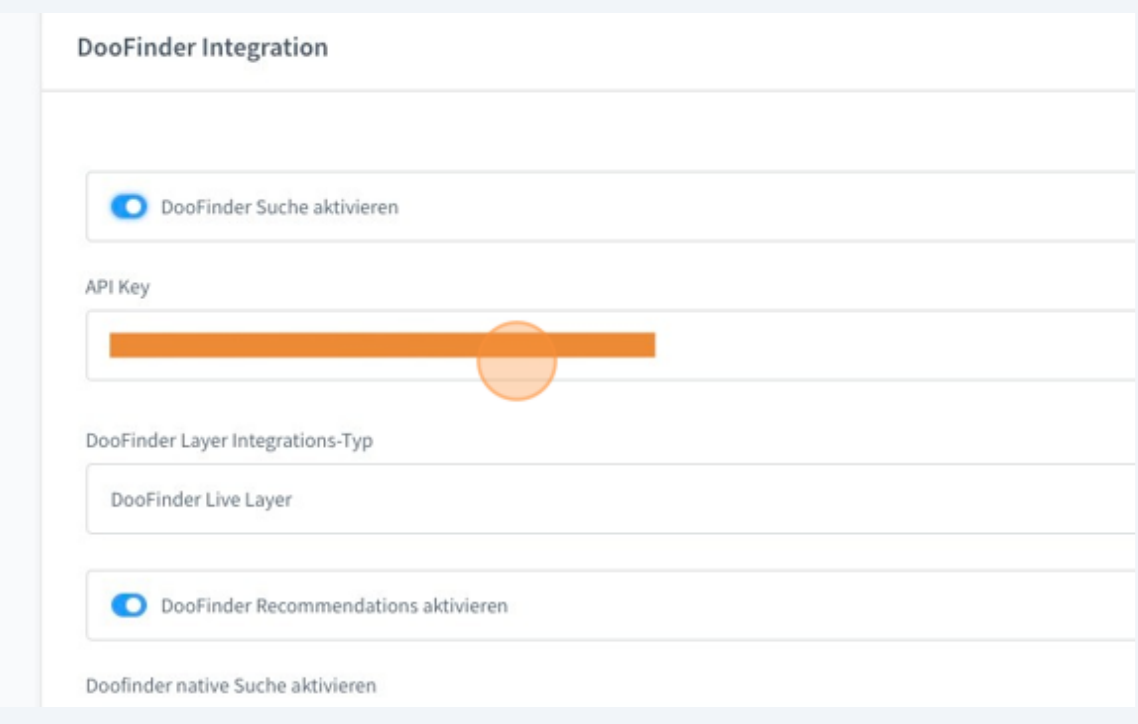

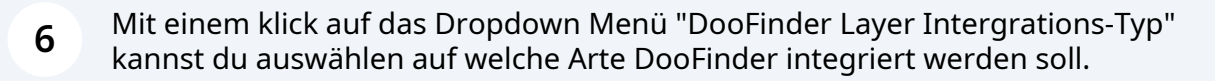

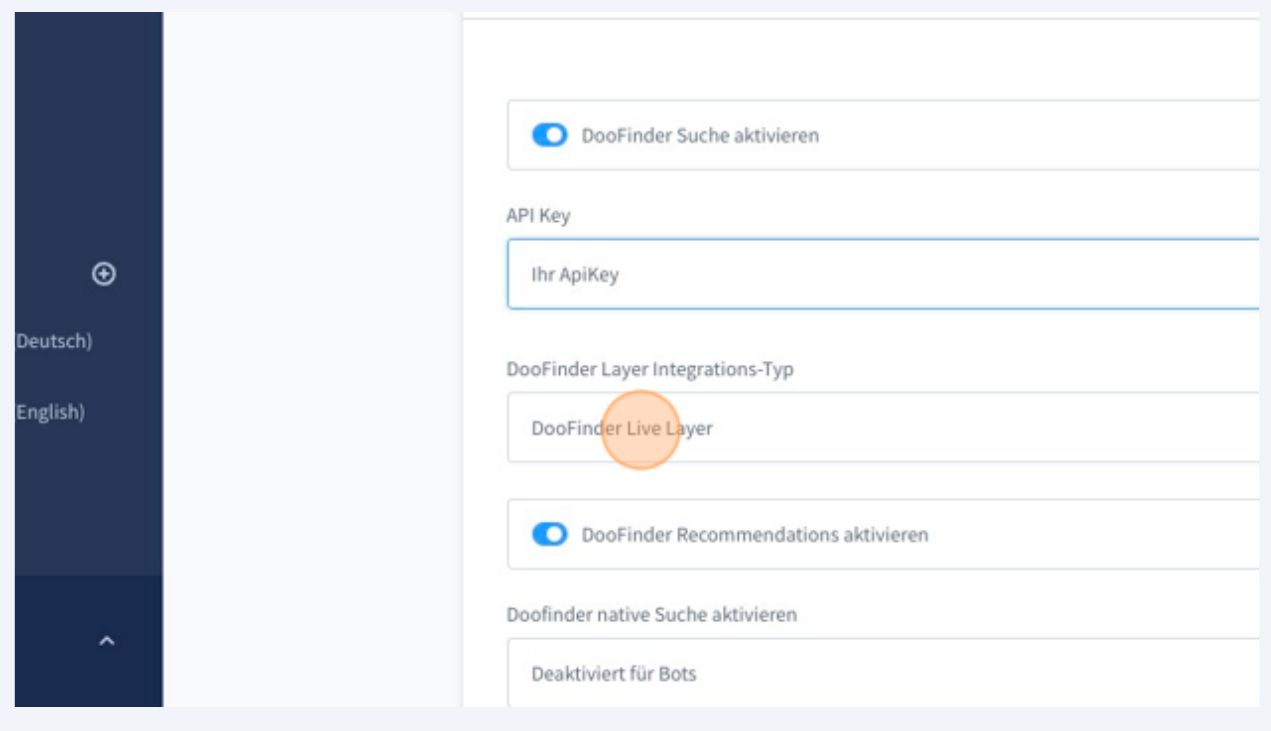

## Die folgenden Integrations-Typen stehen zur Verfügung:

**7**

– Nativ bedeutet die Suchergebnisse werden weiterhin angezeigt als kämen sie von Shopware. Das Aussehen der Suchergebnisse ändert sich nicht, es werden aber die Ergebnisse von DooFinder bezogen.

– Intedia CDN bedeutet wir stellen das DooFinder Script zu Verfügung.

– DooFinder steht nur Bestandskunden zur Verfügung und wird zukünftig nicht mehr unterstütz.

– DooFinder Live Layer ist die neueste Variante des DooFinder-Layers. Das Aussehen der Suchergebnisse kann über die DooFinder Administration angepasst werden.

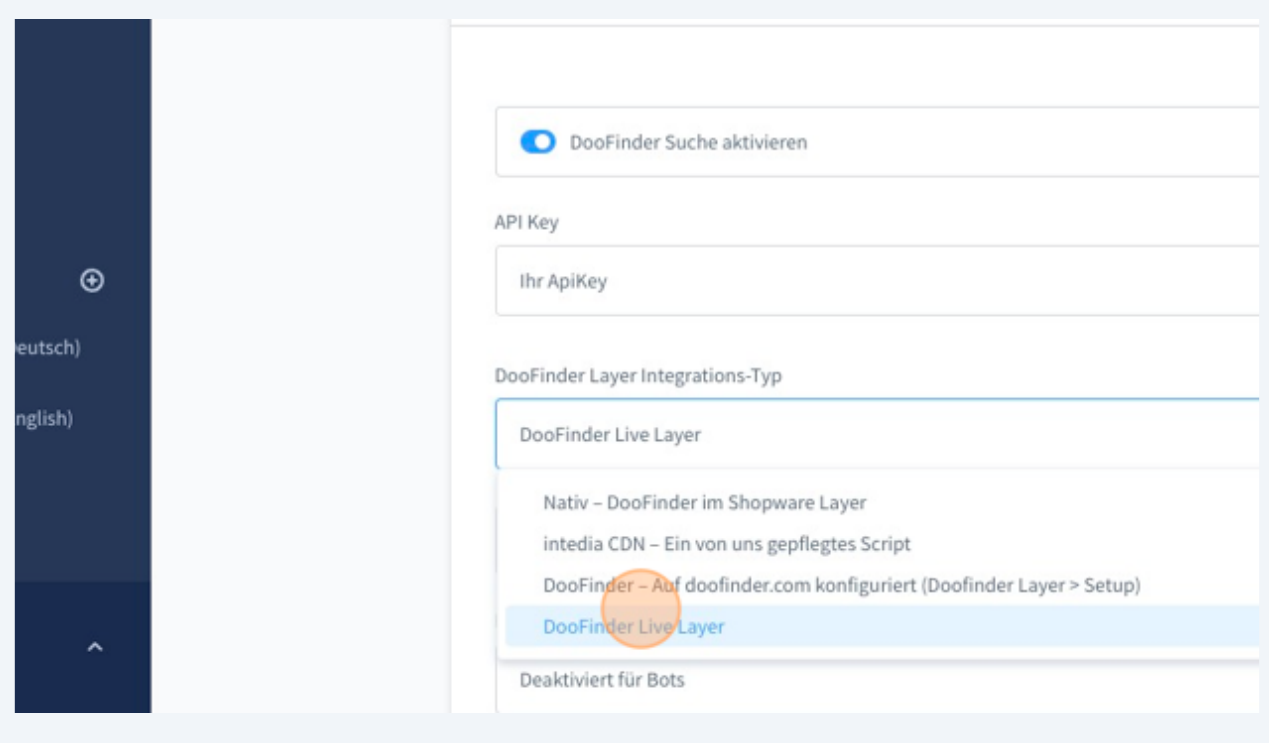

Wenn du die DooFinder Empfehlungen nutzen möchtest, können sie hier aktiviert werden. Bitte beachte, dass die Recommendations auch in deinem DooFinder-Account aktiviert werden müssen.

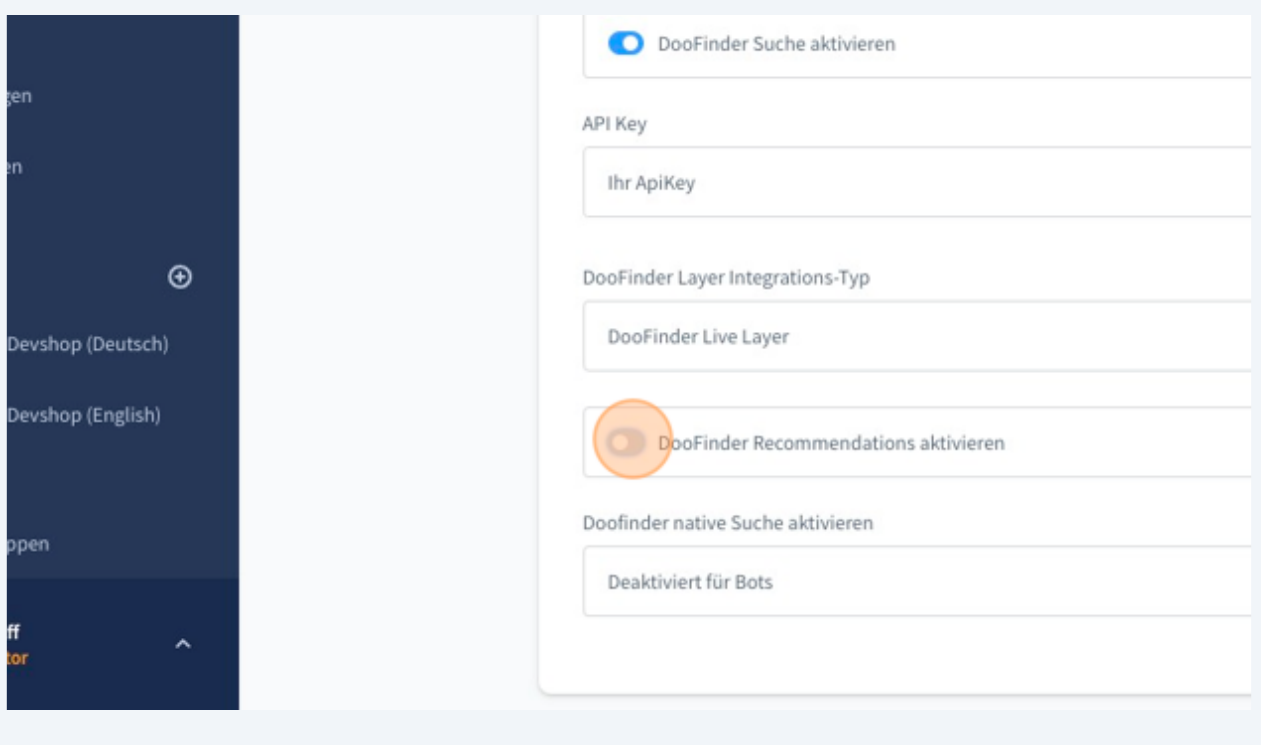

**9** Die native Suche, also die direkte Verbindung der Shopware-Instanz per DooFinder API kann noch einmal dediziert konfiguriert werden. Es lässt sich definieren, ob die native Suche immer aktiv sein soll oder bspw. nur für Anfragen, die nicht als Bots von Google und Co. identifiziert wurden. So lassen sich Requests sparen.

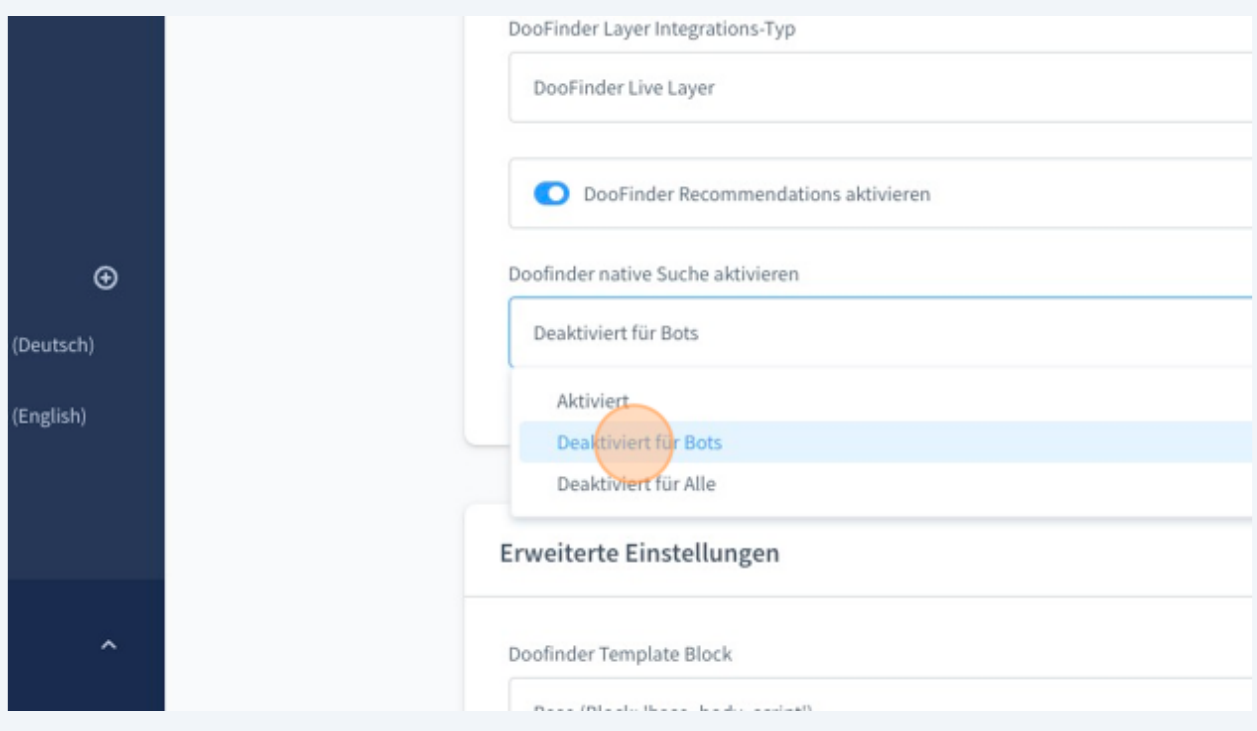

 Diese Einstellung ist dafür da, festzuhalten wo der JavaScript Code von DooFinder integriert werden soll. In 99% aller Fälle kann hier der Standard base\_body\_script verwendet werden.

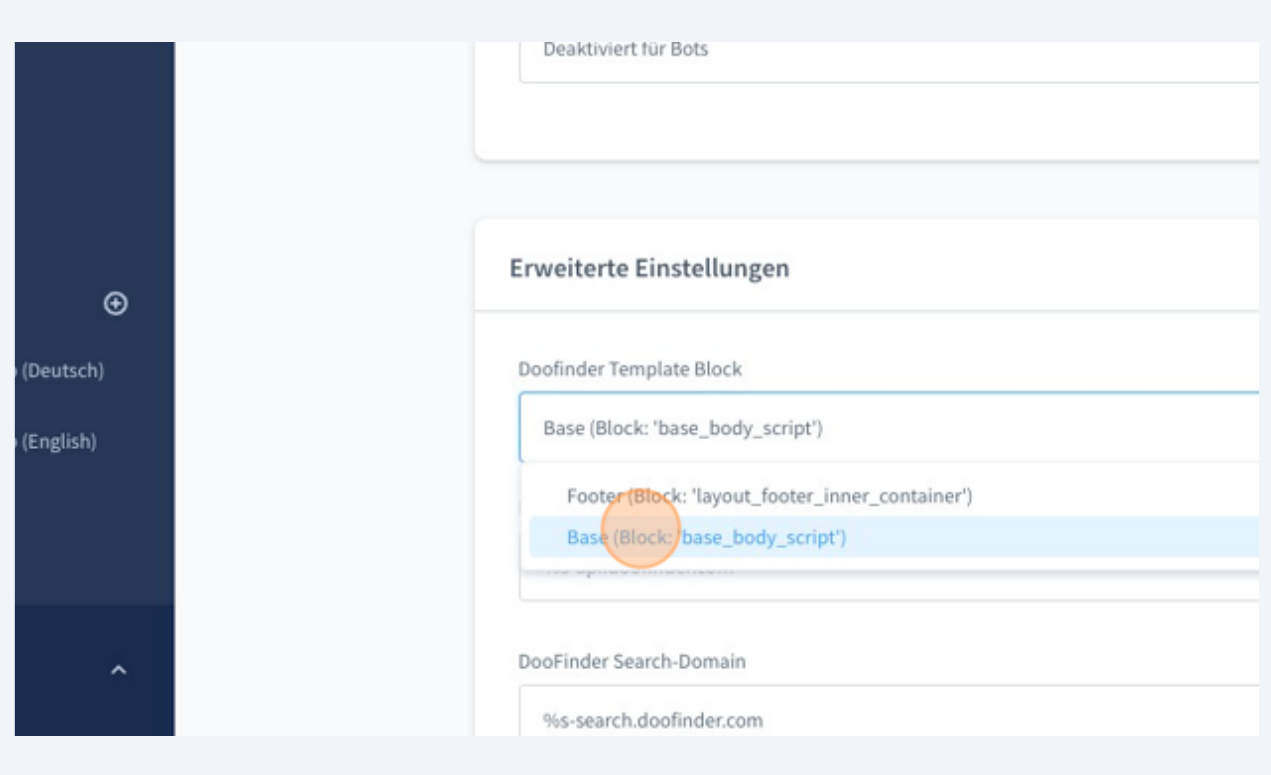

## Wenn alle Einstellungen abgeschlossen sind einfach speichern.

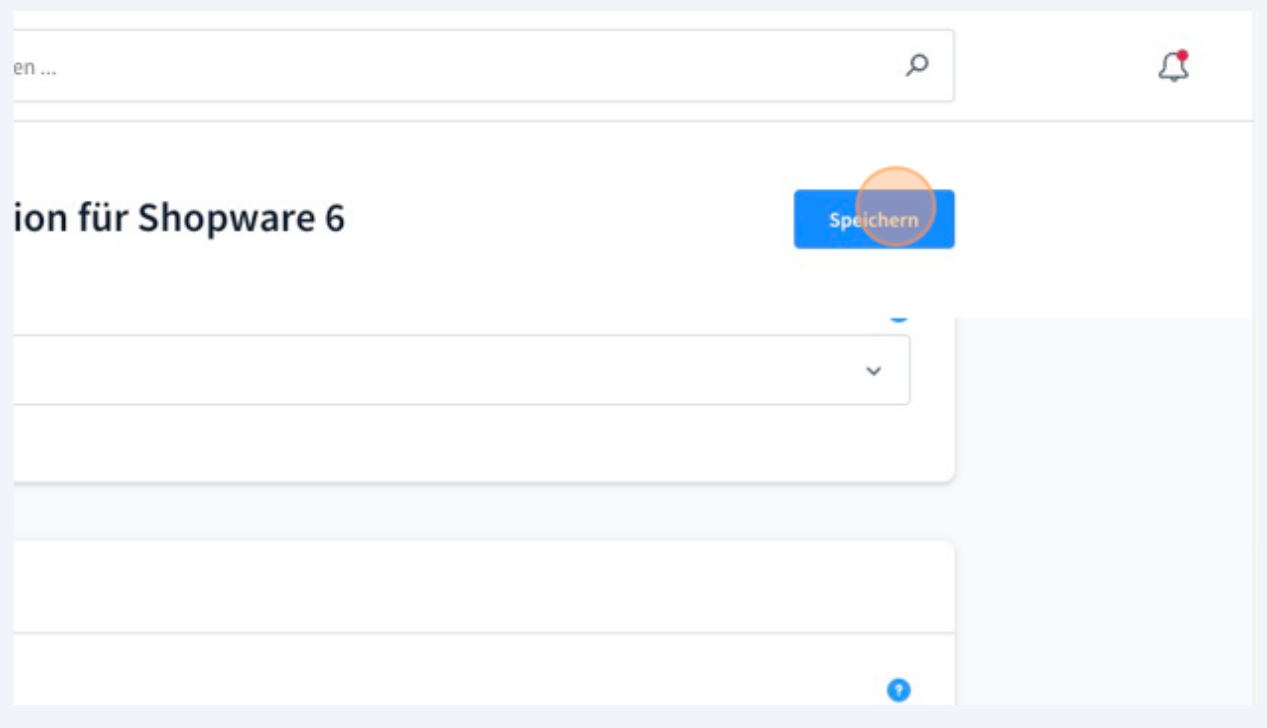

**12** Wenn alles funktioniert hat, wird eine Erfolgsmeldung ausgegeben. Sollte es Fehlern kommen, überprüfe einmal den API-Key. Sollte es trotz korrektem API-Key weiterhin zu Fehlern kommen kannst du uns gerne unter support@intedia.de kontaktieren.

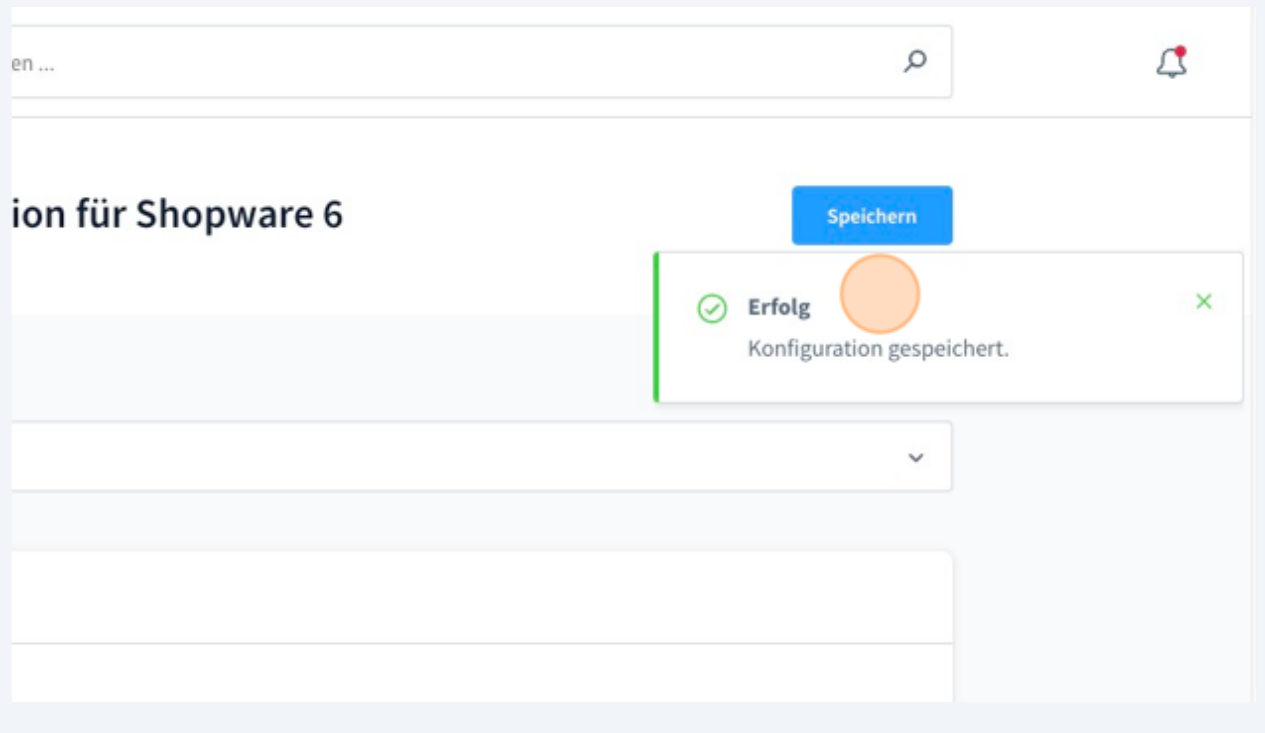